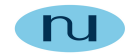

# **Technical Document**

#### **Configuring HPE Intelligent Managenent Center (IMC) for SNMPv3 communications with NuDesign Agent Service**

**NuDesign Technologies, Inc.**

This document is provided for informational purposes only, 'as is' and without warranty of any kind. This document may be copied, however without any modification, and all pages and notices must be included.

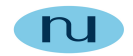

### **Table of Contents**

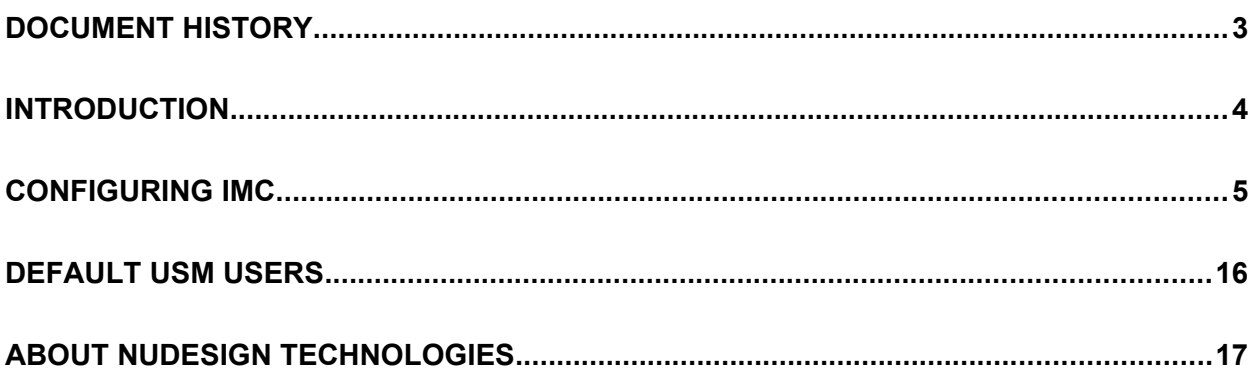

This document is provided for informational purposes only, 'as is' and without warranty of any kind. This document may be copied, however without any modification, and all pages and notices must be included.

## <span id="page-2-0"></span>**Document History**

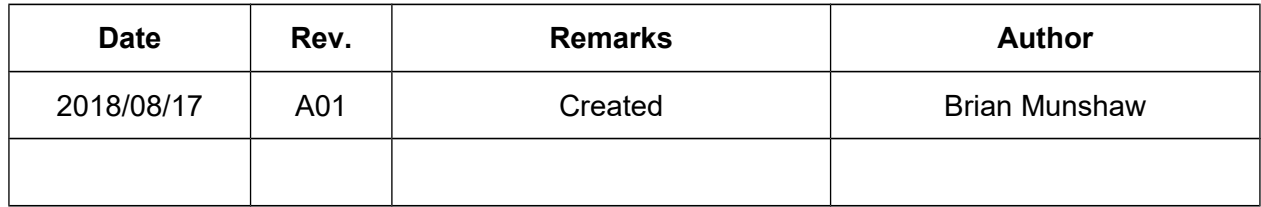

#### <span id="page-3-0"></span>**Introduction**

This document explains how to configure HPE's **Intelligent Management Center** (**IMC**) to communicate with a **NDT SNMPv3 Agent Service,** using default SNMPv3 credentials to verify SNMPv3 communications with your NDT SNMPv3 Agent Service's installation.

Specifically, this document will show you haw to configure **IMC** with the default USM User "**shaaes**" which provides an authenticated and encrypted SNMPv3 communication channel. It will also show you how to set up a "Device" which will be the **NDT SNMPv3 Agent Service**.

The document then will take you through some steps to interact with the **NDT SNMPv3 Agent Service**, using the **IMC**, to verify that the service is operational and communicating with **SNMPv3**.

### <span id="page-4-0"></span>**Configuring IMC**

When initially run, **IMC** only has a **SNMP** communication template set up for **SNMPv2**. So the first step is to create a temple for **SNMPv3** and in particular for the default **USM User** "**shaaes**".

To do this, go to the "System|Access Parameter Template" page on IMC and select "+ Add".

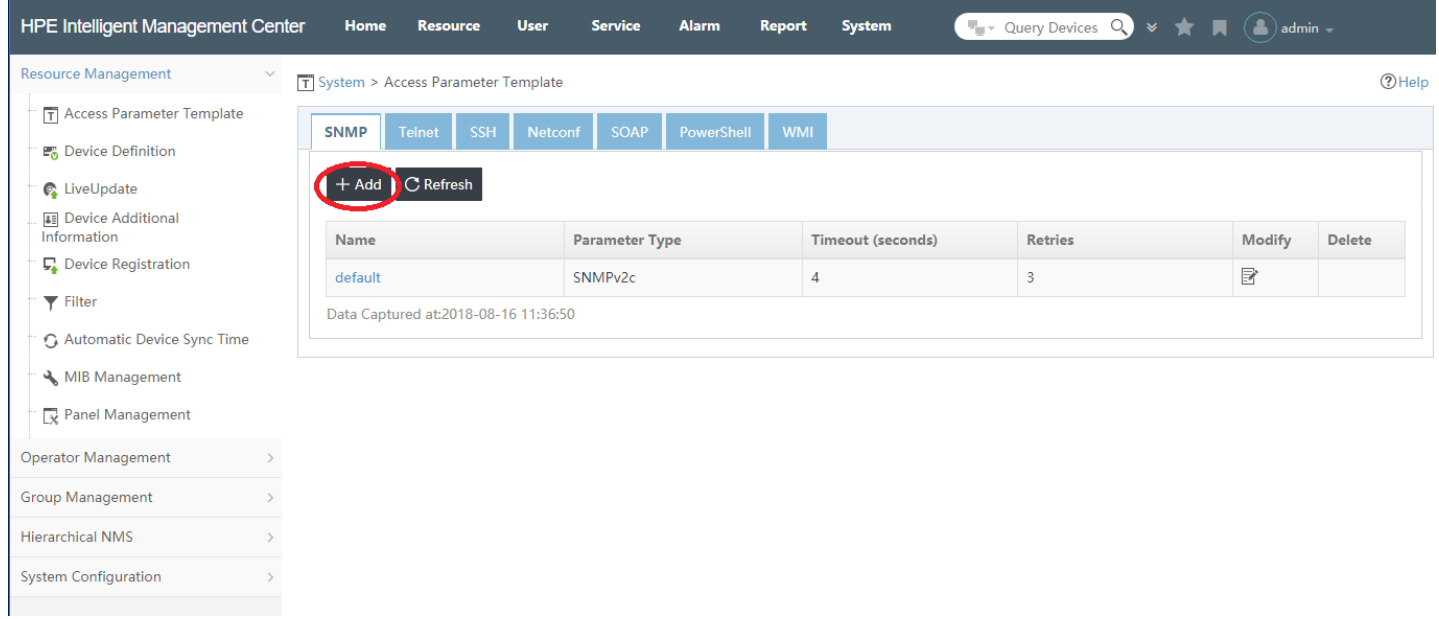

Next, you'll see the following page (note: some entries already have been filled in, see below):

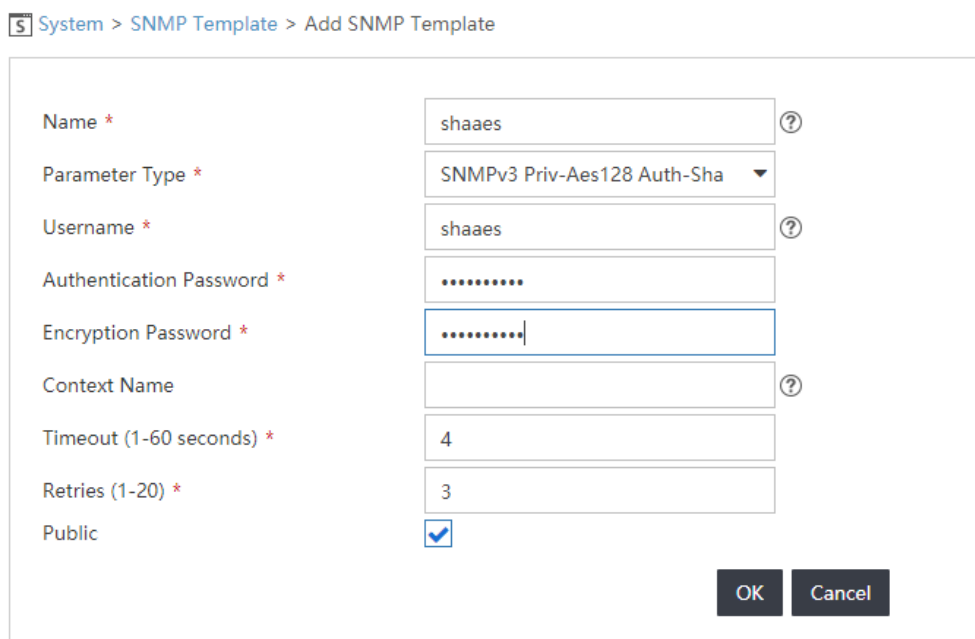

 $\sim 10^7$ 

On this page, Set and Select the following:

- Set "**Name**" to anything you like, but I've used "**shaaes**", just for consistency.
- Select from the "**Parameter Type**" drop down, "**SNMPv3 Priv-Aes 128 Auth-Sha**"
- Set "Username" to "**shaaes**"
- Set "**Authentication Password**" to "**shaaesauth**"
- Set "**Encryption Password**" to "**shaaespriv**"
- Press "**OK**"

In the SNMP template page you should now see another SNMP row for "**shaaes**":

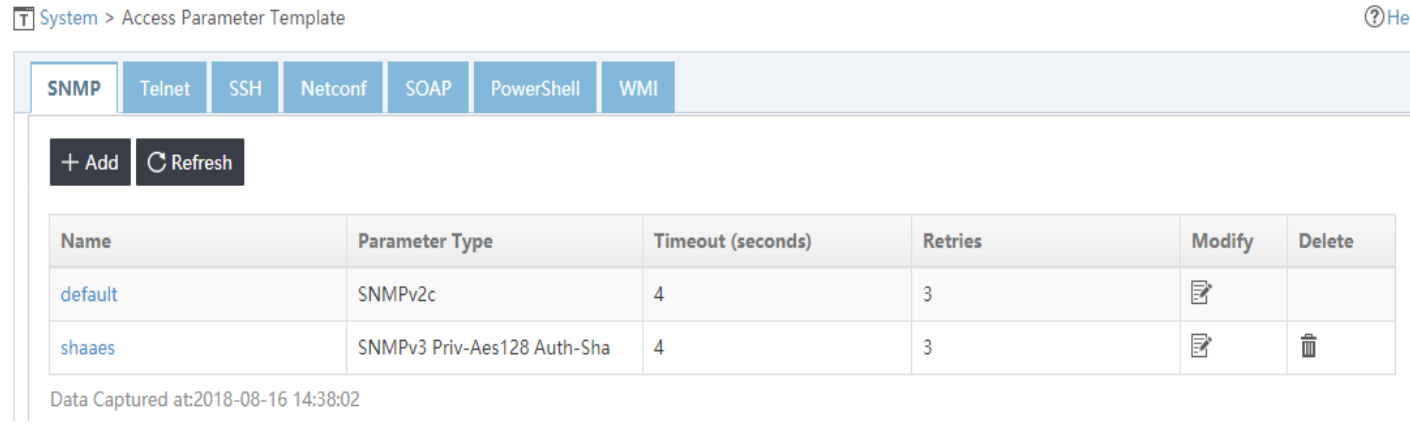

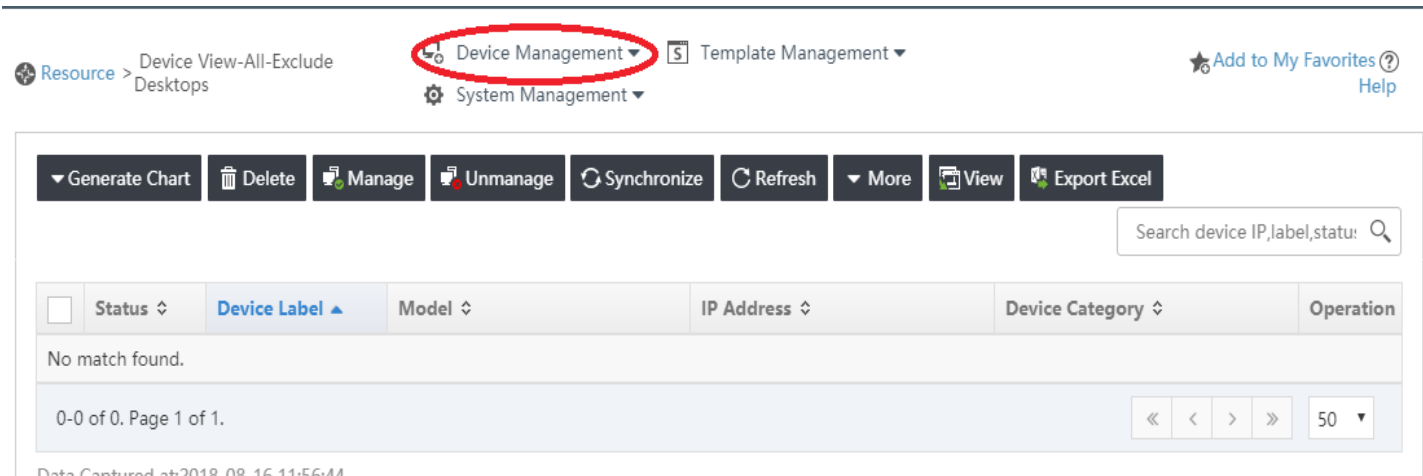

Now Select "**Resource | Device View**" and you should see the following page:

#### Now drop down "**Device Management**" and select "**Add Device**".

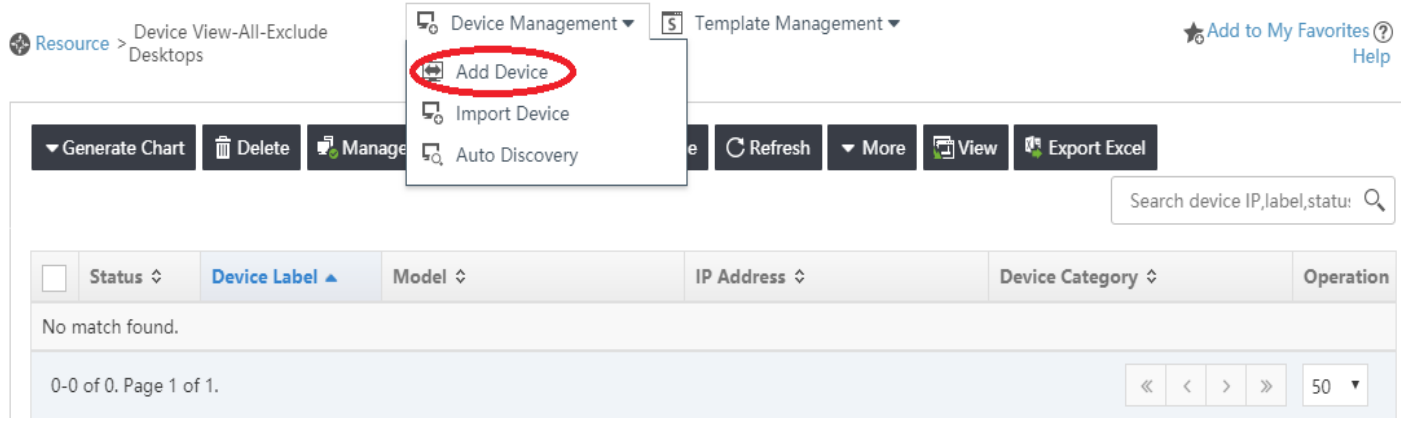

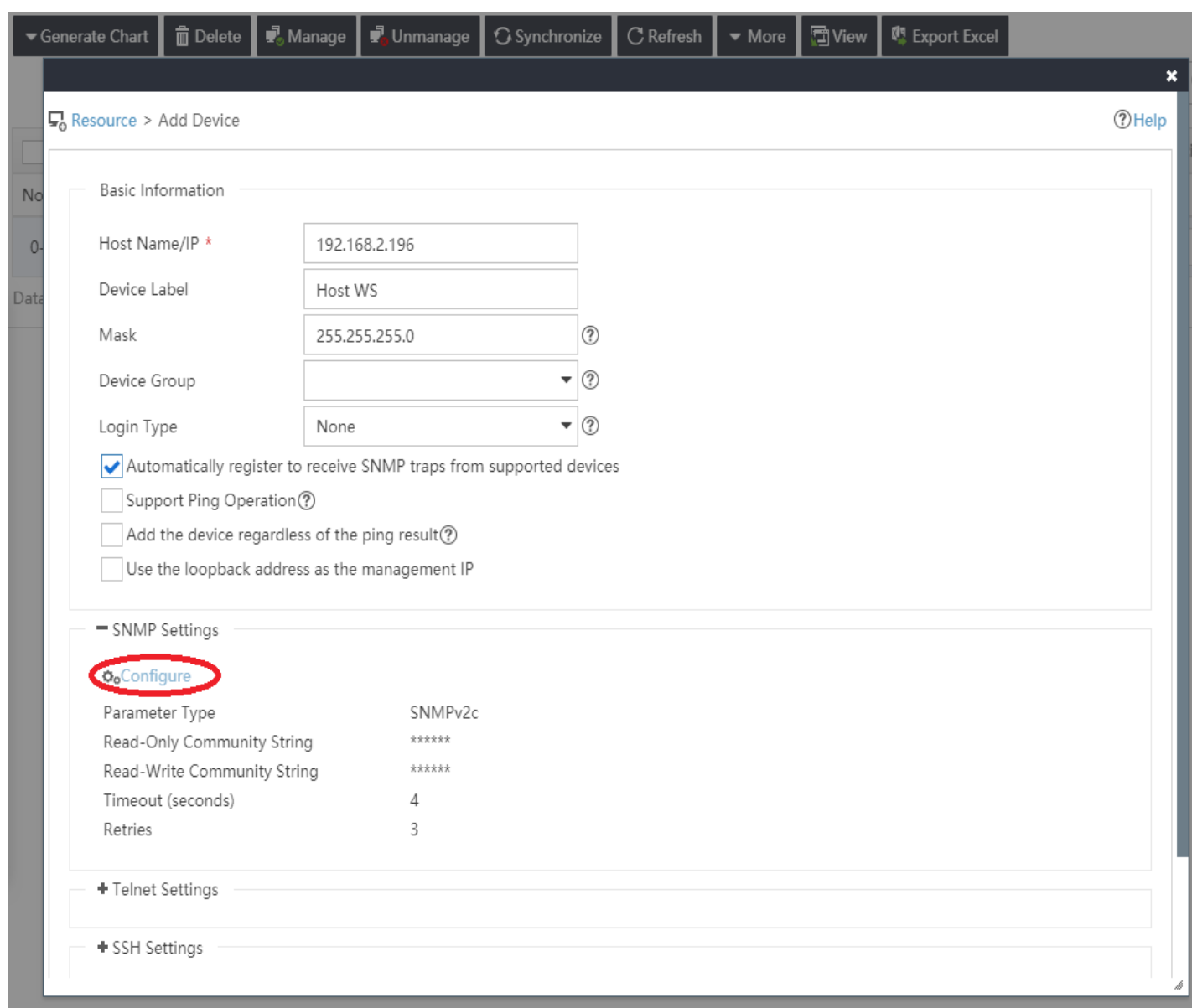

Now you should see something like (note: some entries already have been filled in, see below):

#### Set and Select:

- Set "**Hostname/IP**" for the device running our **NDT SNMPv3 Agent Service** (with the default configuration). In this e.g. "**192.168.2.196**"
- Set "**Device Label**" to something to identify this device. In this e.g. "**Host WS**"
- Set "**Mask**" to an appropriate network mask for the IP address of the device running our service with the default configuration. In this e.g. "**255.255.255.0**"
- Leave "**Login Type**" to "**none**"
- Note: I've unchecked "Support Ping Operation" since if you can't ping the device, this step will not complete successfully.
- Select the "**Configure**" link.

Now you should see something like:

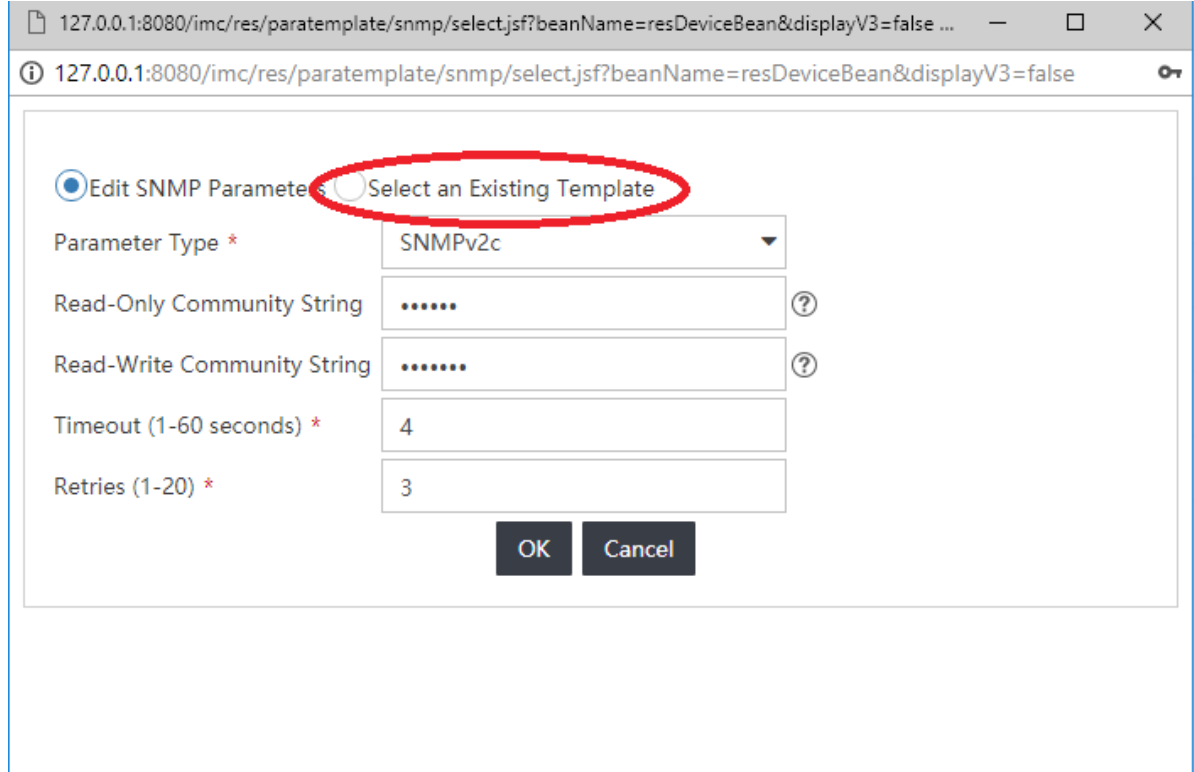

Select the "**Select an Existing Template**".

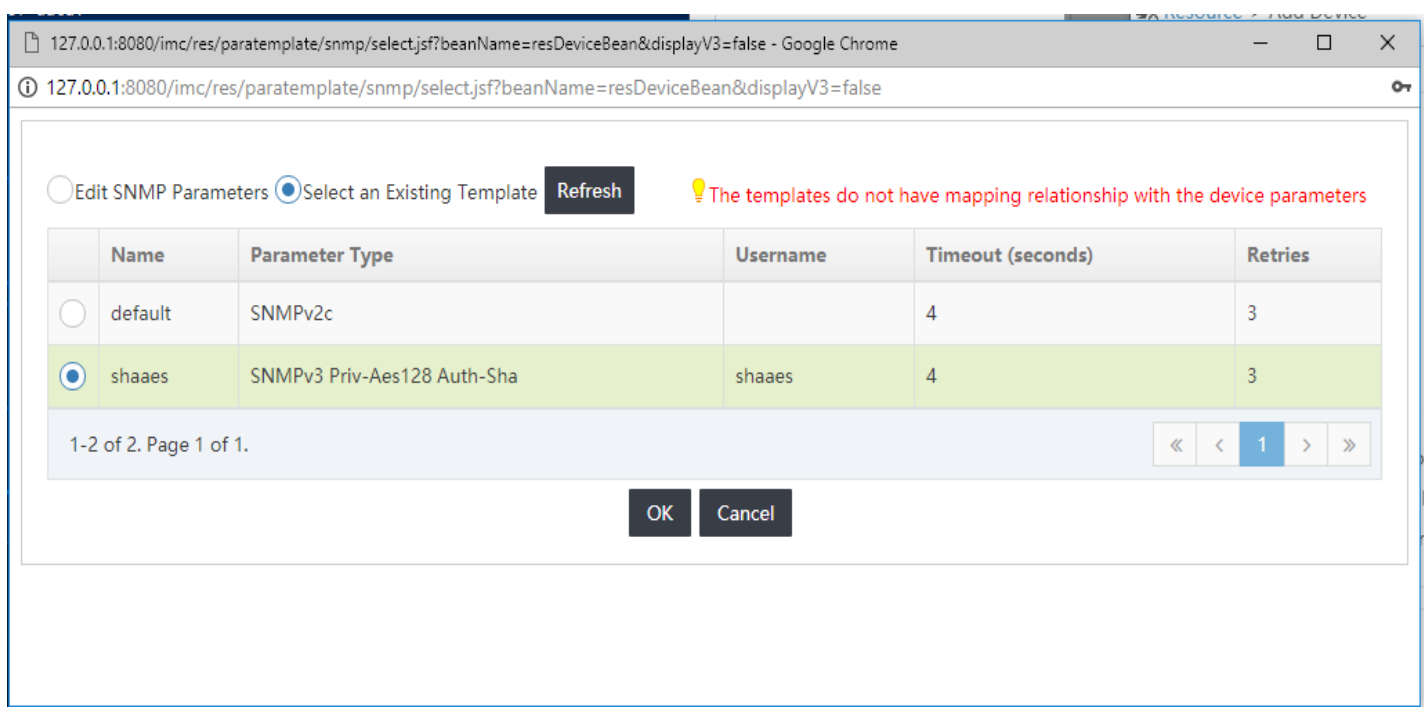

After selecting "**Select an Existing Template**" and you should see:

Select "**shaaes**" and press "**OK**"

Now the "**Add Device**" page should look like:

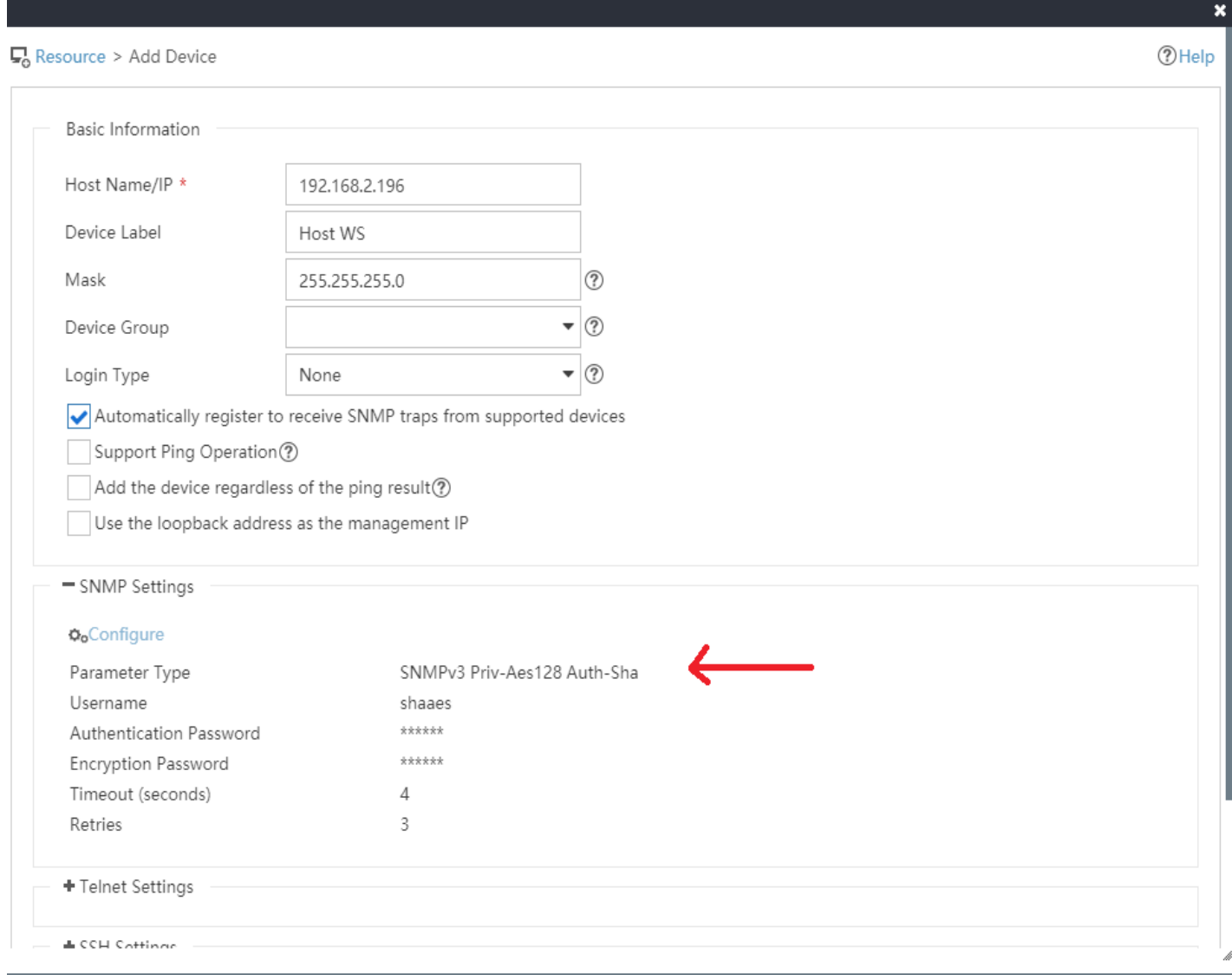

Once you press "**OK**" at the bottom of the page.

Once you press "**OK**" at the bottom of the page above, you should see the following page, confirming the configuration:

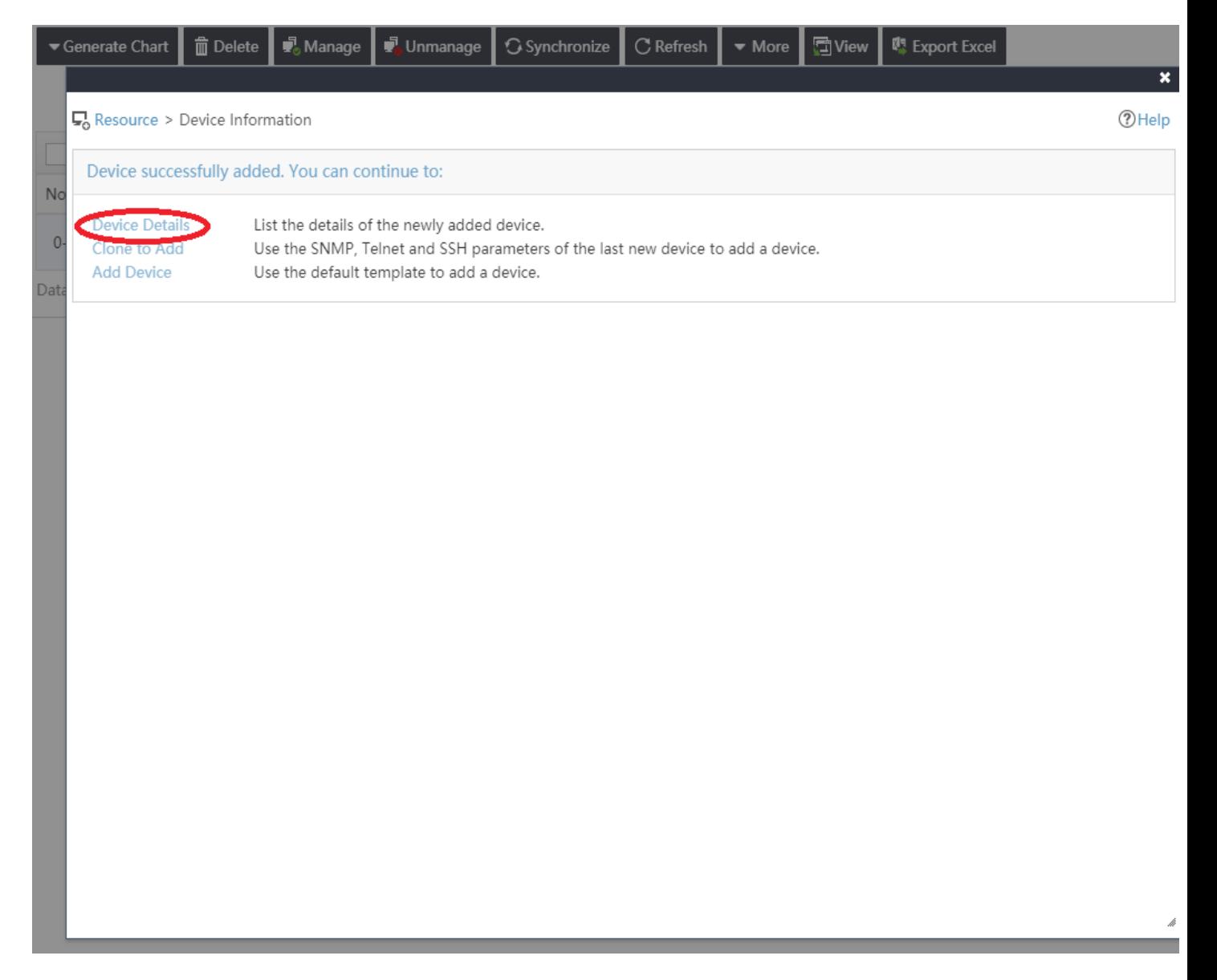

From this page, select the "Device Details".

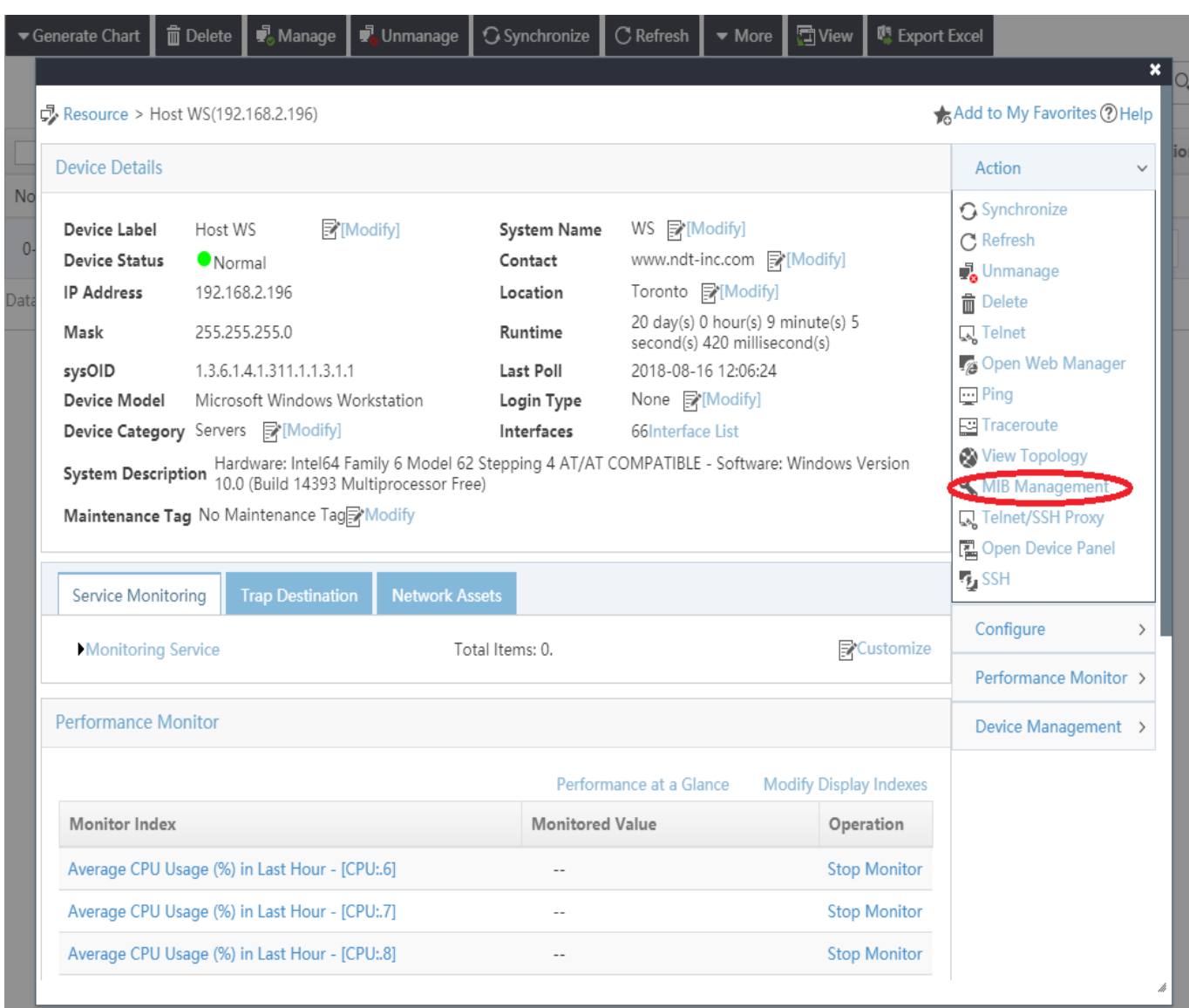

Once "Device Details" are selected, then a page similar to following will be displayed:

The information in this page was extracted from the service using **SNMPv3** with the "**shaaes**" **USM User**. You can further interact with the service with **SNMPv3**, if you select the "**MIB Management**" link, on the right.

When you do, you can navigate the MIB and view values. The following shows navigating to the "**ifTable**".

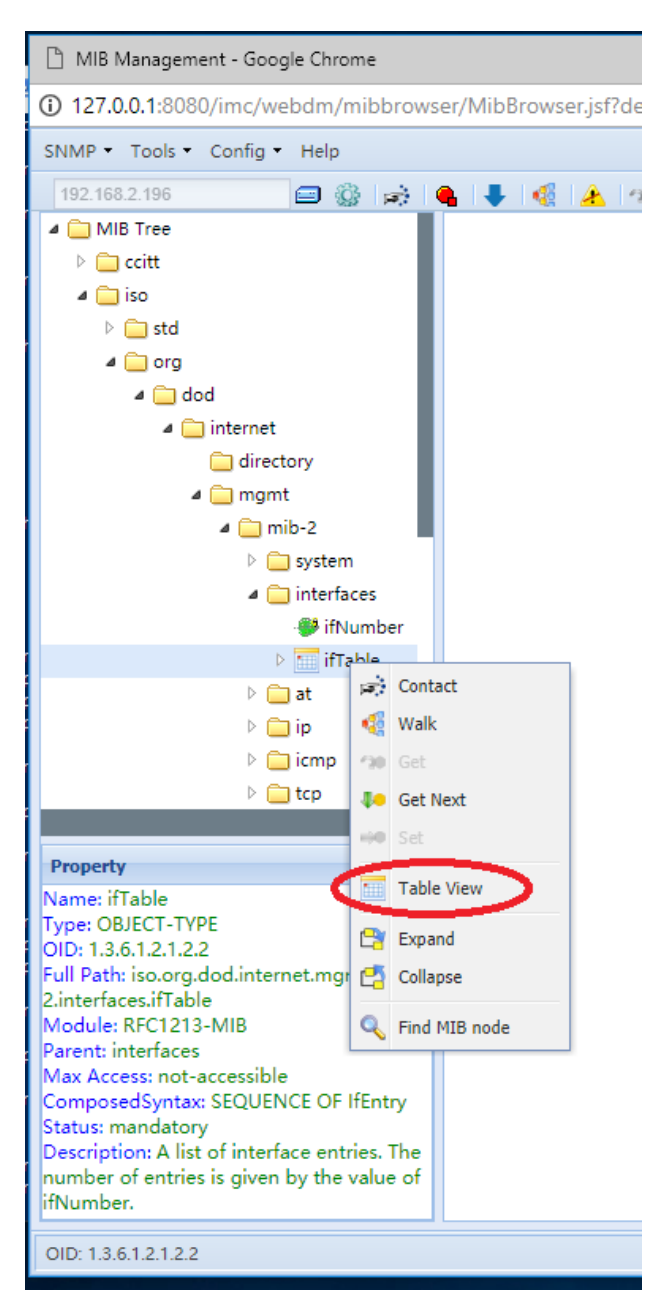

and selecting "**Table View**".

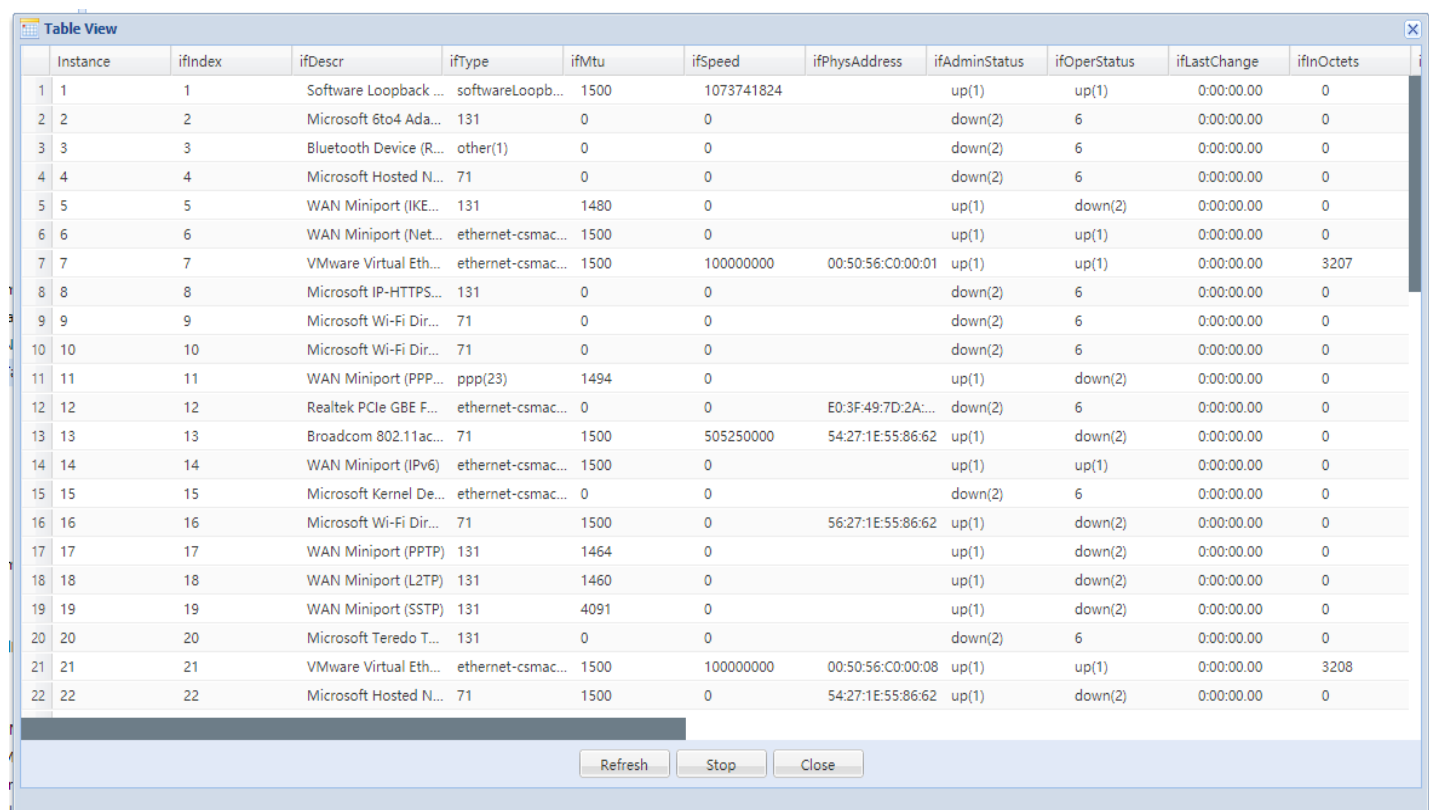

#### If you select "**Table View**" on "**ifTable**", you'll see a page similar to the following:

This is the current contents of the ifTable. The actual content will be different, but similar on your installation.

### <span id="page-15-0"></span>**Default USM Users**

As noted earlier, the example configuration above is based on the default configuration for a NuDesign SNMPv3 agent service. NuDesign agents ship with the following pre-configured\* USM users:

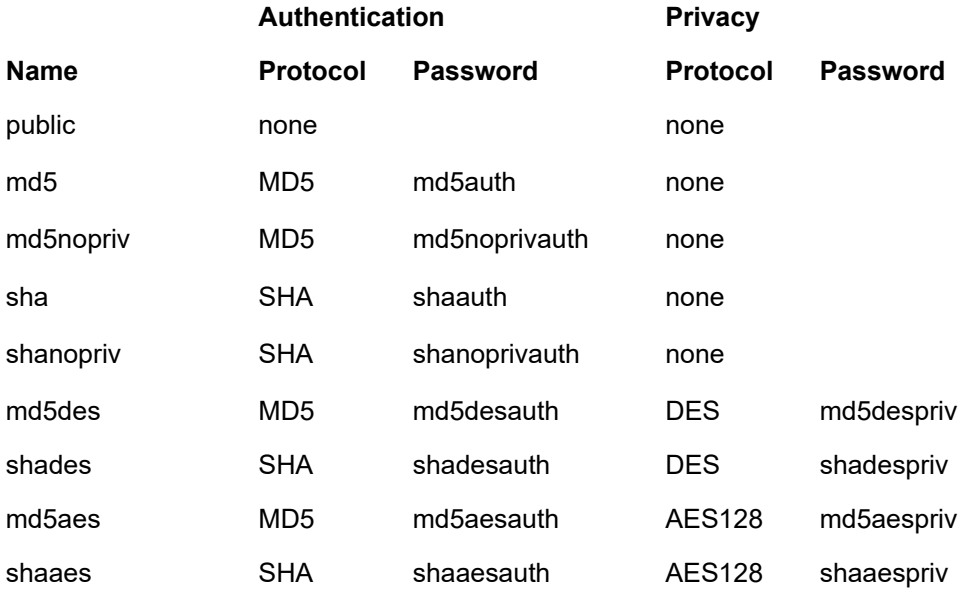

\* These users are supplied for evaluation purposes only. They are **NOT** suggested for a production environment.

User "**shaaes**", as used in the above example, is mapped to "**grpAll**" in the **VacmSecurityToGroupTable**. This gives any **SNMPv3** messages using these parameters "read-write" access.

#### <span id="page-16-0"></span>**About NuDesign Technologies**

NuDesign provides software development tools, libraries, components and applications for the management and monitoring of networks, systems, services, applications, desktop and embedded devices. The company also provides professional services to customers requiring specific management solutions.

NuDesign's focus is on industry standard management protocols like SNMP and emerging management protocols using HTTP and XML/SOAP transport.

NuDesign's customers are Original Equipment Manufacturers, System Integrators, Service Providers and End Users worldwide.

The benefits of deploying NuDesign's management software technologies are lower costs and reliable, low risk, quick-to-market solutions:

- The End User management products are feature rich, extensible, yet very easy to use out of a box.
- The middleware components come with easy to understand and re-use coding examples.
- The highly automated agent development tools with associated tutorials enable fast prototyping and development, and facilitate organization and design process while supporting multiple target environments with generation of very complete and immediately compilable agent code.

NuDesign's products and services include:

- SNMP development tools and components SNMP / WEB / CLI agent code visual generation tools for multiple desktop and embedded targets, with standalone Agent and Master Agent / Extension Subagent architectures.
- SNMP components for development of management applications and SNMP MIB building / browsing, managing and testing applications.
- SNMP Management Applications supporting SNMPv3 Agent and MIB management features, including Graphing, Get, Set, Walk, SNMP packet Trace and Scripting capabilities, Trap Send / Receive applets.
- Host resource monitoring products, and IP services and infrastructure monitoring products.
- Design and Support Services specific network / element management & monitoring products, porting SNMP code to custom embedded hardware, developing custom management applications. Developing new products that require SNMP / WEB based management interfaces or adding WEB interfaces to existing products.

For more information please visit [www.ndt-inc.com,](http://www.NuDesignTeam.com/) it contains SNMP and MIB development tools and management product descriptions, tutorials and full feature product evaluations packages or call 416 737 0328 to discuss your specific needs.